# 로컬 확장 인증을 사용하여 Windows용 Cisco Secure VPN Client 1.1을 IOS로 구성

### 목차

[소개](#page-0-0) [사전 요구 사항](#page-0-1) [요구 사항](#page-0-2) [사용되는 구성 요소](#page-0-3) [표기 규칙](#page-1-0) [구성](#page-1-1) [네트워크 다이어그램](#page-1-2) [VPN 클라이언트 1.1 설정](#page-1-3) [구성](#page-2-0) [다음을 확인합니다.](#page-4-0) [문제 해결](#page-4-1) [문제 해결 명령](#page-4-2) [디버그 출력 샘플](#page-4-3) [관련 정보](#page-8-0)

### <span id="page-0-0"></span>소개

이 문서에서는 VPN 클라이언트를 사용하는 로컬 Extended Authentication(Xauth)에 대한 샘플 컨 피그레이션을 보여줍니다. 이 기능은 Cisco Secure VPN Client 1.1이 PC에 설치된 사용자에게 사 용자 이름과 비밀번호를 입력하라는 메시지를 표시하여 인증을 제공합니다. Cisco VPN Client 3.x를 사용하는 동일한 컨피그레이션에 대한 자세한 내용은 [Windows용 Cisco VPN Client 3.x를](//www.cisco.com/en/US/products/sw/secursw/ps2308/products_configuration_example09186a00801c4246.shtml) [IOS로 구성 로컬 확장 인증 사용](//www.cisco.com/en/US/products/sw/secursw/ps2308/products_configuration_example09186a00801c4246.shtml)(권장)을 참조하십시오.

### <span id="page-0-1"></span>사전 요구 사항

#### <span id="page-0-2"></span>요구 사항

VPN 클라이언트를 사용하여 TACAC[S+ 및 RADIUS에 대해](//www.cisco.com/en/US/products/sw/secursw/ps2308/products_configuration_example09186a0080094848.shtml) Xauth를 구성할 수도 있습니다.

Xauth에는 인증만 포함되며 권한은 부여되지 않습니다(연결이 설정되면 사용자가 이동할 수 있음). 계정(사용자가 이동한 경우)은 구현되지 않습니다.

Xauth를 구현하려면 먼저 Xauth 없이 컨피그레이션이 작동해야 합니다. 이 문서의 예에서는 Xauth 외에 Mode Configuration(Mode Config) 및 NAT(Network Address Translation)를 보여 주지만, Xauth 명령을 추가하기 전에 IPsec 연결이 있다고 가정합니다.

#### <span id="page-0-3"></span>사용되는 구성 요소

이 문서의 정보는 다음 소프트웨어 및 하드웨어 버전을 기반으로 합니다.

- VPN 클라이언트 버전 1.1 이상
- Cisco IOS® 소프트웨어 릴리스 12.1.2.2.T, 12.1.2.2.P(이상)

• 로컬 인증은 c3660-jo3s56i-mz.121-2.3.T를 실행하는 Cisco 3660에서 테스트되었습니다. 이 문서의 정보는 특정 랩 환경의 디바이스를 토대로 작성되었습니다. 이 문서에 사용된 모든 디바 이스는 초기화된(기본) 컨피그레이션으로 시작되었습니다. 현재 네트워크가 작동 중인 경우, 모든 명령어의 잠재적인 영향을 미리 숙지하시기 바랍니다.

#### <span id="page-1-0"></span>표기 규칙

문서 규칙에 대한 자세한 내용은 [Cisco 기술 팁 표기 규칙을 참고하십시오.](//www.cisco.com/en/US/tech/tk801/tk36/technologies_tech_note09186a0080121ac5.shtml)

### <span id="page-1-1"></span>구성

이 섹션에는 이 문서에서 설명하는 기능을 구성하기 위한 정보가 표시됩니다.

참고: [명령 조회 도구](//tools.cisco.com/Support/CLILookup/cltSearchAction.do)[\(등록된](//tools.cisco.com/RPF/register/register.do) 고객만 해당)를 사용하여 이 섹션에 사용된 명령에 대한 자세한 내용을 확인하십시오.

#### <span id="page-1-2"></span>네트워크 다이어그램

이 문서에서는 이 네트워크 설정을 사용합니다.

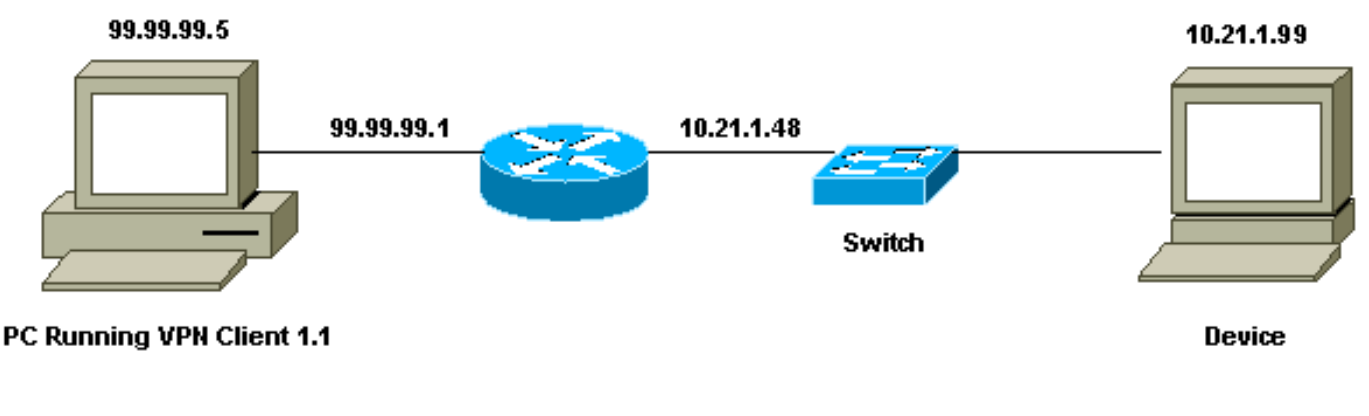

#### <span id="page-1-3"></span>VPN 클라이언트 1.1 설정

```
Network Security policy:
  1- Myconn
          My Identity = ip address
                  Connection security: Secure
                   Remote Party Identity and addressing
                           ID Type: IP subnet
                           10.21.1.0 (range of inside network)
                           Port all Protocol all
                   Connect using secure tunnel
                           ID Type: IP address
                           99.99.99.1
                           Pre-shared key = cisco1234
          Authentication (Phase 1)
```
 Proposal 1 Authentication method: pre-shared key Encryp Alg: DES Hash Alg: MD5 SA life: Unspecified Key Group: DH 1 Key exchange (Phase 2) Proposal 1 Encapsulation ESP Encrypt Alg: DES Hash Alg: MD5 Encap: tunnel SA life: Unspecified no AH 2- Other Connections Connection security: Non-secure Local Network Interface Name: Any IP Addr: Any Port: All 라우터에서 Xauth가 활성화된 상태에서 사용자가 라우터 내의 디바이스에 연결을 시도할 때(ping -t #.#.#이 수행됨) 회색 화면이 나타납니다.

User Authentication for 3660 Username: Password:

#### <span id="page-2-0"></span>구성

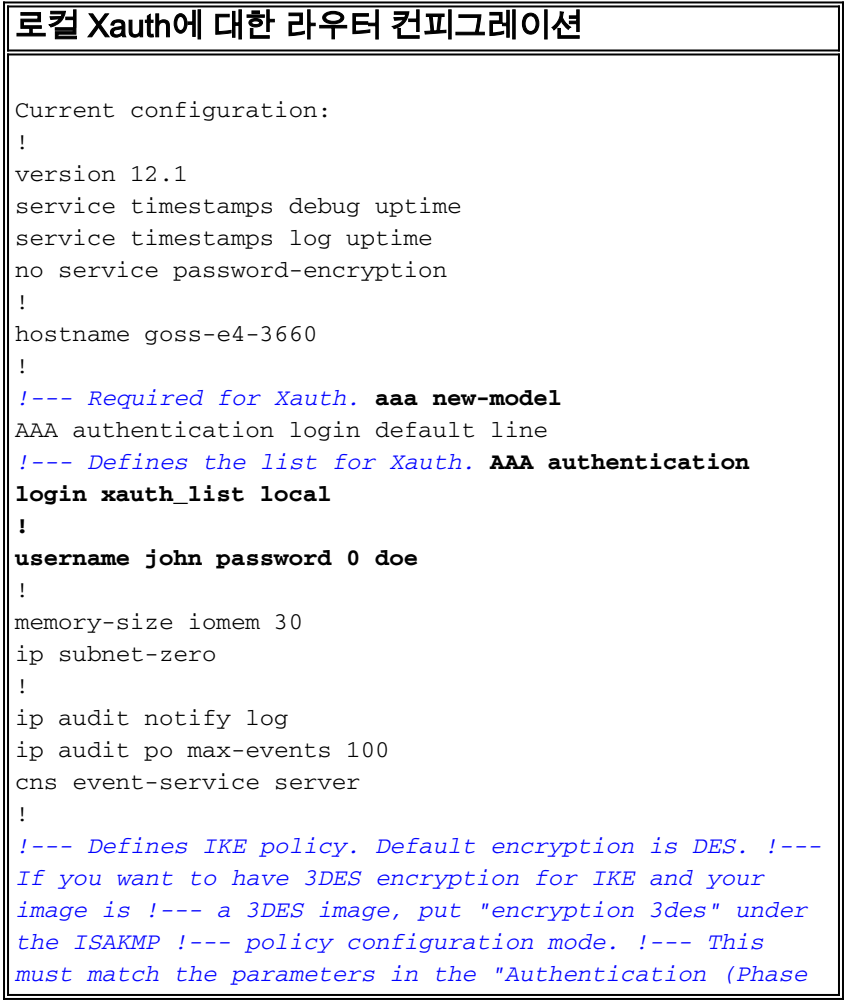

```
1)" proposal !--- on the VPN Client. crypto isakmp
policy 10
hash md5
authentication pre-share
!--- Wildcard pre-shared key for all the clients. crypto
isakmp key cisco1234 address 0.0.0.0 0.0.0.0
!--- Address pool for client-mode configuration
addresses. crypto isakmp client configuration address-
pool local ourpool
!--- Define the IPsec transform set. !--- These
parameters must match Phase 2 proposal parameters !---
configured on the client. !--- If you have 3DES image
and would like to encrypt your data using 3DES, !--- the
line appears as follows: !--- crypto ipsec transform-set
ts esp-3des esp-md5-hmac. crypto ipsec transform-set
mypolicy esp-des esp-md5-hmac
!--- Create a dynamic crypto map that specifies the
transform set to use. crypto dynamic-map dyna 10
set transform-set mypolicy
!
!--- Enable the Xauth with the specified list. crypto
map test client authentication list xauth_list
!--- Enable ModeConfig initiation and response. crypto
map test client configuration address initiate
crypto map test client configuration address respond
!--- Create regular crypto map based on the dynamic
crypto map. crypto map test 5 ipsec-isakmp dynamic dyna
!
interface FastEthernet0/0
ip address 10.21.1.48 255.255.255.0
ip nat inside
duplex auto
speed auto
!
interface FastEthernet0/1
ip address 99.99.99.1 255.255.255.0
ip Nat outside
no ip route-cache
no ip mroute-cache
duplex auto
speed 10
!--- Apply the crypto map to the public interface of the
router. crypto map test
!
interface Ethernet2/0
no ip address
shutdown
!
interface Ethernet2/1
no ip address
shutdown
!
!--- Define the pool of addresses for ModeConfig (see
reference !--- earlier in this output). ip local pool
ourpool 10.2.1.1 10.2.1.254
ip Nat pool outsidepool 99.99.99.50 99.99.99.60 netmask
255.255.255.0
ip Nat inside source route-map nonat pool outsidepool
ip classless
ip route 0.0.0.0 0.0.0.0 10.21.1.1
no ip http server
!
access-list 101 deny ip 10.21.1.0 0.0.0.255 10.2.1.0
```

```
0.0.0.255access-list 101 permit ip 10.21.1.0 0.0.0.255 any
route-map nonat permit 10
match ip address 101
!
line con 0
transport input none
line aux 0
line vty 0 4
password ww
!
end
```
# <span id="page-4-0"></span>다음을 확인합니다.

현재 이 구성에 대해 사용 가능한 확인 절차가 없습니다.

### <span id="page-4-1"></span>문제 해결

이 섹션에서는 컨피그레이션 문제를 해결하는 데 사용할 수 있는 정보를 제공합니다.

#### <span id="page-4-2"></span>문제 해결 명령

Output [Interpreter 도구\(](https://www.cisco.com/cgi-bin/Support/OutputInterpreter/home.pl)[등록된](//tools.cisco.com/RPF/register/register.do) 고객만 해당)(OIT)는 특정 show 명령을 지원합니다. OIT를 사용하 여 show 명령 출력의 분석을 봅니다.

참고: debug 명령을 사용하기 전에 디버그 [명령에 대한 중요 정보를](//www.cisco.com/en/US/tech/tk801/tk379/technologies_tech_note09186a008017874c.shtml) 참조하십시오.

- debug aaa authentication—AAA/TACACS+ 인증에 대한 정보를 표시합니다.
- debug crypto isakmp IKE 이벤트에 대한 메시지를 표시합니다.
- debug crypto ipsec IPsec 이벤트를 표시합니다.
- debug crypto key-exchange DSS(Digital Signature Standard) 공개 키 교환 메시지를 표시합 니다.
- clear crypto isakmp 지울 연결을 지정합니다.
- clear crypto sa IPsec 보안 연결을 삭제합니다.

#### <span id="page-4-3"></span>디버그 출력 샘플

```
goss-e4-3660#show debug
General OS:
  AAA Authentication debugging is on
Cryptographic Subsystem:
  Crypto ISAKMP debugging is on
  Crypto Engine debugging is on
  Crypto IPSEC debugging is on
goss-e4-3660#term mon
goss-e4-3660#
01:37:58: ISAKMP (0:0): received packet from 99.99.99.5
     (N) NEW SA
01:37:58: ISAKMP: local port 500, remote port 500
01:37:58: ISAKMP (0:1): Setting client config settings
     627D1E3C
01:37:58: ISAKMP (0:1): (Re)Setting client xauth list
```

```
 xauth_list and state
01:37:58: ISAKMP: Created a peer node for 99.99.99.5
01:37:58: ISAKMP: Locking struct 627D1E3C from
    crypto_ikmp_config_initialize_sa
01:37:58: ISAKMP (0:1): processing SA payload. message ID = 0
!--- Pre-shared key matched. 01:37:58: ISAKMP (0:1): found peer pre-shared key
    matching 99.99.99.5
01:37:58: ISAKMP (0:1): Checking ISAKMP transform 1
     against priority 10 policy
01:37:58: ISAKMP: encryption DES-CBC
01:37:58: ISAKMP: hash MD5
01:37:58: ISAKMP: default group 1
01:37:58: ISAKMP: auth pre-share
!--- ISAKMP policy proposed by VPN Client matched the configured ISAKMP policy. 01:37:58: ISAKMP
(0:1): atts are acceptable. Next payload is 0
01:37:58: CryptoEngine0: generate alg parameter
01:37:58: CRYPTO_ENGINE: Dh phase 1 status: 0
01:37:58: CRYPTO_ENGINE: DH phase 1 status: 0
01:37:58: ISAKMP (0:1): SA is doing pre-shared key authentication
     using id type ID_IPV4_ADDR
01:37:58: ISAKMP (0:1): sending packet to 99.99.99.5 (R) MM_SA_SETUP
01:37:59: ISAKMP (0:1): received packet from 99.99.99.5
     (R) MM_SA_SETUP
01:37:59: ISAKMP (0:1): processing KE payload. Message ID = 0
01:37:59: CryptoEngine0: generate alg parameter
01:37:59: ISAKMP (0:1): processing NONCE payload. Message ID = 0
01:37:59: ISAKMP (0:1): found peer pre-shared key matching 99.99.99.5
01:37:59: CryptoEngine0: create ISAKMP SKEYID for conn id 1
01:37:59: ISAKMP (0:1): SKEYID state generated
01:37:59: ISAKMP (0:1): processing vendor id payload
01:37:59: ISAKMP (0:1): processing vendor id payload
01:37:59: ISAKMP (0:1): sending packet to 99.99.99.5 (R) MM_KEY_EXCH
01:37:59: ISAKMP (0:1): received packet from 99.99.99.5
     (R) MM_KEY_EXCH
01:37:59: ISAKMP (0:1): processing ID payload. Message ID = 0
01:37:59: ISAKMP (0:1): processing HASH payload. Message ID = 0
01:37:59: CryptoEngine0: generate hmac context for conn id 1
01:37:59: ISAKMP (0:1): processing NOTIFY INITIAL_CONTACT protocol 1
         spi 0, message ID = 0
01:37:59: ISAKMP (0:1): SA has been authenticated with 99.99.99.5
01:37:59: ISAKMP (1): ID payload
        next-payload : 8
        type : 1
        protocol : 17
        port : 500
        length : 8
01:37:59: ISAKMP (1): Total payload length: 12
01:37:59: CryptoEngine0: generate hmac context for conn id 1
01:37:59: CryptoEngine0: clear DH number for conn id 1
!--- Starting Xauth. 01:37:59: ISAKMP (0:1): sending packet to 99.99.99.5 (R) CONF_XAUTH
01:38:00: ISAKMP (0:1): received packet from 99.99.99.5
     (R) CONF_XAUTH
01:38:00: ISAKMP (0:1): (Re)Setting client xauth list
     xauth_list and state
01:38:00: ISAKMP (0:1): Need XAUTH
01:38:00: AAA: parse name=ISAKMP idb type=-1 tty=-1
01:38:00: AAA/MEMORY: create_user (0x627D27D0) user='' ruser=''
     port='ISAKMP' rem_addr='99.99.99.5' authen_type=ASCII
     service=LOGIN priv=0
01:38:00: AAA/AUTHEN/START (324819201): port='ISAKMP'
     list='xauth_list' action=LOGIN service=LOGIN
01:38:00: AAA/AUTHEN/START (324819201): found list xauth_list
01:38:00: AAA/AUTHEN/START (324819201): Method=LOCAL
01:38:00: AAA/AUTHEN (324819201): status = GETUSER
```

```
01:38:00: ISAKMP: got callback 1
01:38:00: ISAKMP/xauth: request attribute XAUTH_TYPE
01:38:00: ISAKMP/xauth: request attribute XAUTH_MESSAGE
01:38:00: ISAKMP/xauth: request attribute XAUTH_USER_NAME
01:38:00: ISAKMP/xauth: request attribute XAUTH_USER_PASSWORD
01:38:00: CryptoEngine0: generate hmac context for conn id 1
01:38:00: ISAKMP (0:1): initiating peer config to 99.99.99.5.
     ID = 944484565
01:38:00: ISAKMP (0:1): sending packet to 99.99.99.5 (R) CONF_XAUTH
01:38:02: IPSEC(decapsulate): error in decapsulation
    crypto_ipsec_sa_exists
!--- The user has delayed the input of the username/password. 01:38:05: ISAKMP (0:1):
retransmitting phase 2 CONF_XAUTH
     944484565 ...
01:38:05: ISAKMP (0:1): incrementing error counter on sa:
     retransmit phase 2
01:38:05: ISAKMP (0:1): incrementing error counter on sa:
     retransmit phase 2
01:38:05: ISAKMP (0:1): retransmitting phase 2 944484565 CONF_XAUTH
01:38:05: ISAKMP (0:1): sending packet to 99.99.99.5 (R) CONF_XAUTH
01:38:08: ISAKMP (0:1): received packet from 99.99.99.5
     (R) CONF_XAUTH
01:38:08: ISAKMP (0:1): processing transaction payload
     from 99.99.99.5. Message ID = 944484565
01:38:08: CryptoEngine0: generate hmac context for conn id 1
01:38:08: ISAKMP: Config payload REPLY
01:38:08: ISAKMP/xauth: reply attribute XAUTH_TYPE
01:38:08: ISAKMP/xauth: reply attribute XAUTH_USER_NAME
01:38:08: ISAKMP/xauth: reply attribute XAUTH_USER_PASSWORD
01:38:08: AAA/AUTHEN/CONT (324819201): continue_login
     (user='(undef)')
01:38:08: AAA/AUTHEN (324819201): status = GETUSER
01:38:08: AAA/AUTHEN/CONT (324819201): Method=LOCAL
01:38:08: AAA/AUTHEN (324819201): status = GETPASS
01:38:08: AAA/AUTHEN/CONT (324819201): continue_login
     (user='john')
01:38:08: AAA/AUTHEN (324819201): status = GETPASS
01:38:08: AAA/AUTHEN/CONT (324819201): Method=LOCAL
01:38:08: AAA/AUTHEN (324819201): status = PASS
01:38:08: ISAKMP: got callback 1
01:38:08: CryptoEngine0: generate hmac context for conn id 1
01:38:08: ISAKMP (0:1): initiating peer config to 99.99.99.5.
     ID = 944484565
01:38:08: ISAKMP (0:1): sending packet to 99.99.99.5 (R) CONF_XAUTH
01:38:08: ISAKMP (0:1): received packet from 99.99.99.5
     (R) CONF_XAUTH
01:38:08: ISAKMP (0:1): processing transaction payload from 99.99.99.5.
   Message ID = 94448456501:38:08: CryptoEngine0: generate hmac context for conn id 1
01:38:08: ISAKMP: Config payload ACK
!--- Xauth finished. 01:38:08: ISAKMP (0:1): deleting node 944484565 error FALSE
     reason "done with transaction"
01:38:08: ISAKMP (0:1): allocating address 10.2.1.2
01:38:08: CryptoEngine0: generate hmac context for conn id 1
01:38:08: ISAKMP (0:1): initiating peer config to 99.99.99.5.
    ID = -213907675801:38:08: ISAKMP (0:1): sending packet to 99.99.99.5 (R) CONF_ADDR
01:38:08: ISAKMP (0:1): received packet from 99.99.99.5 (R) CONF_ADDR
01:38:08: ISAKMP (0:1): processing transaction payload
     from 99.99.99.5. Message ID = -2139076758
01:38:08: CryptoEngine0: generate hmac context for conn id 1
01:38:08: ISAKMP: Config payload ACK
01:38:08: ISAKMP (0:1): peer accepted the address!
01:38:08: ISAKMP (0:1): adding static route for 10.2.1.2
```

```
01:38:08: ISAKMP (0:1): installing route 10.2.1.2 255.255.255.255
     99.99.99.5
01:38:08: ISAKMP (0:1): deleting node -2139076758 error FALSE
    reason "done with transaction"
01:38:08: ISAKMP (0:1): Delaying response to QM request.
01:38:09: ISAKMP (0:1): received packet from 99.99.99.5 (R) QM_IDLE
01:38:09: ISAKMP (0:1): (Re)Setting client xauth list
     xauth_list and state
01:38:09: CryptoEngine0: generate hmac context for conn id 1
01:38:09: ISAKMP (0:1): processing HASH payload.
   Message ID = -113877811901:38:09: ISAKMP (0:1): processing SA payload.
   Message ID = -113877811901:38:09: ISAKMP (0:1): Checking IPSec proposal 1
01:38:09: ISAKMP: transform 1, ESP_DES
01:38:09: ISAKMP: attributes in transform:
01:38:09: ISAKMP: authenticator is HMAC-MD5
01:38:09: ISAKMP: encaps is 1
01:38:09: validate proposal 0
!--- Proposed Phase 2 transform set matched configured IPsec transform set. 01:38:09: ISAKMP
(0:1): atts are acceptable.
01:38:09: IPSEC(validate_proposal_request): proposal part #1,
   (key eng. msg.) dest= 99.99.99.1, src= 99.99.99.5,
    dest_proxy= 10.21.1.0/255.255.255.0/0/0 (type=4),
    src_proxy= 10.2.1.2/255.255.255.255/0/0 (type=1),
    protocol= ESP, transform= ESP-Des esp-md5-hmac ,
    lifedur= 0s and 0kb,
   spi= 0x0(0), conn_id= 0, keysize= 0, flags= 0x401:38:09: validate proposal request 0
01:38:09: ISAKMP (0:1): processing NONCE payload.
    Message ID = -1138778119
01:38:09: ISAKMP (0:1): processing ID payload.
   Message ID = -113877811901:38:09: ISAKMP (1): ID_IPV4_ADDR src 10.2.1.2 prot 0 port 0
01:38:09: ISAKMP (0:1): processing ID payload.
   Message ID = -113877811901:38:09: ISAKMP (1): ID_IPV4_ADDR_SUBNET dst 10.21.1.0/255.255.255.0
    prot 0 port 0
01:38:09: ISAKMP (0:1): asking for 1 spis from ipsec
01:38:09: IPSEC(key_engine): got a queue event...
01:38:09: IPSEC(spi_response): getting spi 3339398037 for SA
        from 99.99.99.5 to 99.99.99.1 for prot 3
01:38:09: ISAKMP: received ke message (2/1)
01:38:10: CryptoEngine0: generate hmac context for conn id 1
01:38:10: ISAKMP (0:1): sending packet to 99.99.99.5 (R) QM_IDLE
01:38:10: ISAKMP (0:1): received packet from 99.99.99.5
     (R) QM_IDLE
01:38:10: CryptoEngine0: generate hmac context for conn id 1
01:38:10: ipsec allocate flow 0
01:38:10: ipsec allocate flow 0
01:38:10: ISAKMP (0:1): Creating IPSec SAs
01:38:10: inbound SA from 99.99.99.5 to 99.99.99.1
         (proxy 10.2.1.2 to 10.21.1.0)
01:38:10: has spi 0xC70B2B95 and conn_id 2000
    and flags 4
01:38:10: outbound SA from 99.99.99.1 to 99.99.99.5
     (proxy 10.21.1.0 to 10.2.1.2)
01:38:10: has spi -1679939467 and conn_id 2001
     and flags 4
01:38:10: ISAKMP (0:1): deleting node -1769610309 error FALSE
    reason "saved qm no longer needed"
01:38:10: ISAKMP (0:1): deleting node -1138778119 error FALSE
    reason "quick mode done (await()"
01:38:10: IPSEC(key_engine): got a queue event...
```

```
!--- IPsec SAs created. 01:38:10: IPSEC(initialize_sas): ,
   (key Eng. msg.) dest= 99.99.99.1, src= 99.99.99.5,
     dest_proxy= 10.21.1.0/255.255.255.0/0/0 (type=4),
     src_proxy= 10.2.1.2/0.0.0.0/0/0 (type=1),
    protocol= ESP, transform= ESP-Des esp-md5-hmac ,
    lifedur= 0s and 0kb,
     spi= 0xC70B2B95(3339398037), conn_id= 2000,
     keysize= 0, flags= 0x4
01:38:10: IPSEC(initialize_sas): ,
   (key Eng. msg.) src= 99.99.99.1, dest= 99.99.99.5,
     src_proxy= 10.21.1.0/255.255.255.0/0/0 (type=4),
     dest_proxy= 10.2.1.2/0.0.0.0/0/0 (type=1),
    protocol= ESP, transform= ESP-Des esp-md5-hmac ,
     lifedur= 0s and 0kb,
     spi= 0x9BDE2875(2615027829), conn_id= 2001,
     keysize= 0, flags= 0x4
01:38:10: IPSEC(create_sa): sa created,
   (sa) sa_dest= 99.99.99.1, sa_prot= 50,
     sa_spi= 0xC70B2B95(3339398037),
     sa_trans= ESP-Des esp-md5-hmac , sa_conn_id= 2000
01:38:10: IPSEC(create_sa): sa created,
   (sa) sa_dest= 99.99.99.5, sa_prot= 50,
     sa_spi= 0x9BDE2875(2615027829),
     sa_trans= ESP-Des esp-md5-hmac , sa_conn_id= 2001
01:38:10: ISAKMP: received ke message (4/1)
01:38:10: ISAKMP: Locking struct 627D1E3C for IPSEC
```
# <span id="page-8-0"></span>관련 정보

- [Cisco Secure VPN Client용 EOS 및 EOL](//www.cisco.com/en/US/products/sw/secursw/ps2138/prod_eol_notice09186a008032d528.html?referring_site=bodynav)
- [IPSec 협상/IKE 프로토콜](//www.cisco.com/en/US/tech/tk583/tk372/tsd_technology_support_protocol_home.html?referring_site=bodynav)
- [기술 지원 및 문서 − Cisco Systems](//www.cisco.com/cisco/web/support/index.html?referring_site=bodynav)